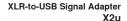

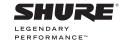

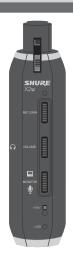

English

Français

Deutsch

Español

Italiano

日本語

한국어

中文

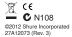

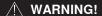

# LISTENING TO AUDIO AT EXCESSIVE VOLUMES CAN CAUSE PERMANENT HEARING DAMAGE.

#### USE AS LOW A VOLUME AS POSSIBLE.

Over exposure to excessive sound levels can damage your ears resulting in permanent noise-induced hearing loss (NIHL). Please use the following guidelines established by the Occupational Safety Health Administration (OSHA) on maximum time exposure to sound pressure levels before hearing damage occurs.

| 90 dB SPL  | 95 dB SPL  | 100 dB SPL | 105 dB SPL |
|------------|------------|------------|------------|
| at 8 hours | at 4 hours | at 2 hours | at 1 hour  |

110 dB SPL 115 dB SPL 120 dB SPL

at ½ hour at 15 minutes Avoid or damage may occur

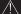

### AVERTISSEMENT!

L'ÉCOUTE AUDIO À UN VOLUME SONORE EXCESSIF PEUT CAUSER DES LÉSIONS AUDITIVES PERMANENTES. RÉGLER LE VOLUME LE PLUS BAS POSSIBLE.

Une surexposition à des volumes sonores excessifs peut causer des lésions aux oreilles entraînant une perte auditive permanente due au bruit. Se conformer aux directives ci-dessous, établies par l'Occupational Safety Health Administration (OSHA) pour les limites de durée d'exposition aux pressions acoustiques (SPL) avant de risquer des lésions auditives.

| SPL de 90 dB     | SPL de 95 dB     | SPL de 100 dB    | SPL de 105 dB   |
|------------------|------------------|------------------|-----------------|
| pendant 8 heures | pendant 4 heures | pendant 2 heures | pendant 1 heure |

SPL de 110 dB SPL de 115 dB SPL de 120 dB

pendant 1/2 heure pendant 15 À éviter : risque de lésions auditives

minutes

### **SAFETY PRECAUTIONS**

The possible results of incorrect use are marked by one of the two symbols - "WARNING" AND "CAUTION" - depending on the imminence of the danger and the severity of the damage.

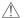

WARNING: Ignoring these warnings may cause severe injury or death as a result of incorrect operation.

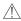

CAUTION: Ignoring these cautions may cause moderate injury or property damage as a result of incorrect operation.

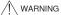

- If water or other foreign objects enter the inside of the device, fire or electric shock may result.
- Do not attempt to modify this product. Doing so could result in personal injury and/or product failure.

**WARNING:** This product contains a chemical known to the State of California to cause cancer and birth defects or other reproductive harm

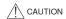

- · Never disassemble or modify the device, as failures may result.
- · Do not subject to extreme force and do not pull on the cable or failures may result.
- · Keep the device dry and avoid exposure to extreme temperatures and humidity.

# **General Description**

The X2u compact universal XLR-to-USB adapter enables you to connect any microphone directly to your computer.

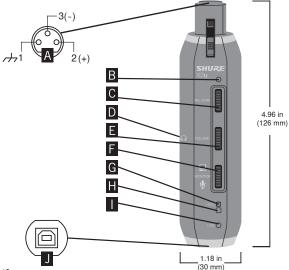

| Α | XLR Connector                                                                                                    |  |
|---|----------------------------------------------------------------------------------------------------|--|
| В | Tri-color peak level indicator: Green = signal, Yellow = peak, Red = clipping                                                                                           |  |
| С | MIC GAIN: Adjusts microphone input level before the analog to digital conversion.                                                                                       |  |
| D | Headphone jack: For zero-latency direct monitoring.                                                                                                    |  |
| Е | VOLUME: Adjusts headphone volume.                                                                                                    |  |
| F | MONITOR: Blends pre-recorded playback from the computer with live audio from the microphone.                                                                            |  |
| G | +48V: Phantom power switch for condenser microphones. Switch off for microphones that do not require phantom power (conserves battery life when connected to a laptop). |  |
| Н | Blue phantom power indicator                                                                                                    |  |
| I | USB: Illuminates green when properly connected to a powered computer USB port.                                                                                          |  |
| J | USB Connector: Digital audio interface                                                                                                    |  |

#### XLR Connection

Connect directly to a microphone, or use an XLR cable and secure the adapter to a microphone stand using the supplied straps.

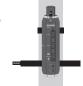

### **USB Connection**

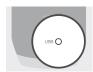

Connect to a powered USB port using a standard cable (supplied).

The green USB light should illuminate and the plug-and-play driver will install automatically.

You are then ready to record with your favorite audio software.

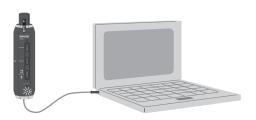

Note: Make sure to use a powered USB port.

## **Monitoring While Recording**

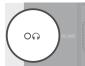

The headphone jack provides direct monitoring of the microphone signal while recording, without any of the delay that occurs if you were to monitor this signal through the computer's headphone output.

Warning: Turn the VOLUME control down before plugging in headphones

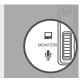

You can also monitor previously recorded tracks while recording a new track. Adjust the MONITOR thumb slider to balance levels from pre-recorded and live audio.

**Note:** Be sure to turn off monitoring in your software for the track to which you are recording.

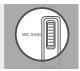

# **Gain Adjustment**

For maximum audio quality, set the MIC GAIN as high as possible. The peak level indicator should remain a steady green while recording, flickering yellow at the highest sound volumes.

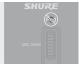

Lower the MIC GAIN if the peak level indicator shows red at any time during a performance.

#### **USB Audio Device Driver**

If you encounter problems, make sure the driver was properly installed.

### **Windows Operating Systems**

From the Control Panel, open Sounds and Audio Devices.

In the Audio tab, look for Shure Digital in the drop-down menus for Sound playback and Sound recording.

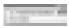

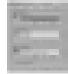

### **Macintosh OSX Operating Systems**

Open the Sound Preference window from System Preferences. Select Shure Digital from both the Input and Output tabs.

**Note:** GarageBand users: open GarageBand before plugging in the microphone to automatically select the USB device.

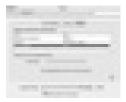

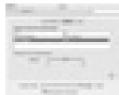

# **Troubleshooting**

| Problem                                     | Solution                                                                                                    |
|---------------------------------------------|----------------------------------------------------------------------------------------------------|
| No USB power indicator light                | Verify port is powered USB 1.1 or 2.0.                                                                                                    |
| No sound in headphones                      | Turn up the VOLUME or MIC GAIN thumb slider.                                                                                                    |
| Sound is distorted                          | Turn down MIC GAIN.                                                                                                    |
| Source sounds delayed                       | Turn off software monitoring in the computer software.                                                                                                    |
| Headphones are not loud enough              | Windows: From Control Panel, choose Sound and<br>Audio Devices, select Audio tab, click Volume under<br>Sound playback and turn up Volume Control.<br>Mac: From System Preferences, Choose Sound,<br>Select Output tab and turn up Output volume. |
| Microphone input is too quiet in headphones | Turn down MONITOR thumb slider                                                                                                    |

### **SPECIFICATIONS**

| Frequency Response                                   | 20 to 20,000 Hz ±1 dB                                                                                      |
|------------------------------------------------------|----------------------------------------------------------------------------------------------------|
| Input Impedance<br>(@ 1 kHz)                         | 1.6 kΩ                                                                                                    |
| Maximum Input Level                                  | 0 dBV                                                                                                    |
| Power Requirements                                   | USB-powered, 500 mA, maximum                                                                               |
| Phantom Power Supply                                 | 48 V, 10 mA                                                                                                |
| Digital Noise Floor<br>(20 Hz to 20 kHz, A-weighted) | Minimum MIC GAIN setting: –81 dB FS<br>Maximum MIC GAIN setting: –78 dB FS                                 |
| Sampling Rate                                        | up to 48 kHz                                                                                               |
| Bit Depth                                            | 16 bit                                                                                                    |
| Peak Signal Indicator<br>(Tri-color)                 | OFF: -30 dB FS<br>Green: -30 to -12 dB FS<br>Yellow: -12 to 0 dB FS<br>Red: >0 (digital converter clipped) |
| Adjustable Gain Range                                | 50 dB                                                                                                    |
| Headphone Output                                     | 3.5 mm (1/8 inch)<br>60 mW @ 32 Ω                                                                          |
|                                                      |                                                                                                    |

Note: specifications are subject to change.

### **Furnished Accessories**

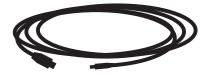

3 m (9.8 ft) USB Cable

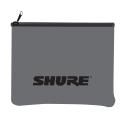

Padded Zipper Pouch

The Declaration of Conformity can be obtained from:

Authorized European representative:

Shure Europe GmbH

Headquarters Europe, Middle East & Africa

Department: EMEA Approval Jakob-Dieffenbacher-Str. 12 75031 Eppingen, Germany Phone: +49-7262-92 49 10 Fax: +49-7262-92 49 11 4 Email: EMEAsupport@shure.de

# **System Requirements**

#### **USB**

USB 1.1 or 2.0, powered

#### RAM

64MB RAM (minimum)

#### **Operating System**

Microsoft Windows 2000 Professional Japanese/English Edition

Microsoft Windows XP Home/Professional Japanese/English Edition (service pack 1.0 or later, or use the USB audio driver update from Microsoft)

Microsoft Windows Vista™ Business Japanese/English Edition

Apple Computer Mac OS X 10.0 or later English Edition

Apple Computer Mac OS X 10.1 or later Japanese Edition (For Mac OS X 10.0 Japanese Edition, plug and play does not work appropriately)

NOTE: For detailed hardware requirements, visit www.shure.com